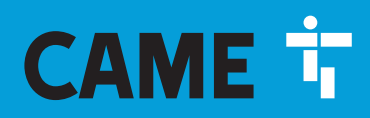

**CAME.COM** 

# **Stuurkast** voor 230 V-motoren

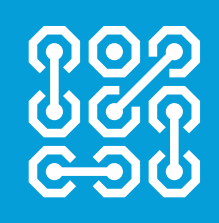

**FA00385-NL**

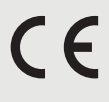

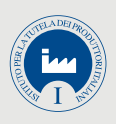

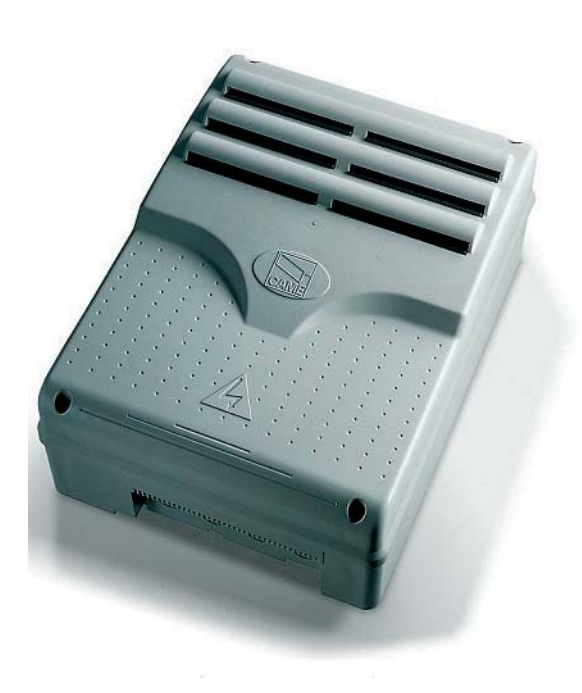

**NL** Nederlands

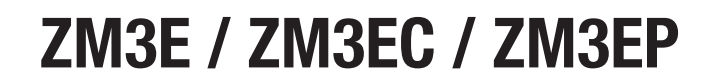

INSTALLATIEHANDLEIDING

#### BELANGRIJKE VEILIGHEIDSVOORSCHRIFTEN VOOR DE INSTALLATIE

OPGELET! EEN VERKEERDE INSTALLATIE KAN ERNSTIGE SCHADE VEROORZAKEN. LEEF ALLE INSTALLATIEVOORSCHRIFTEN NA DEZE GEBRUIKSAANWIJZING IS UITSLUITEND BEDOELD VOOR PROFESSIONELE INSTALLATEURS OF BEVOEGDE PERSONEN

# LEGENDA

- Dit symbool staat bij tekst die aandachtig dient te worden gelezen.
- $\triangle$  Dit symbool hoort bij veiligheidsinstructies.
- ☞ Dit symbool geeft informatie aan die u aan de gebruiker van het product moet verstrekken.

# **BESCHRIJVING**

ZM3E - ZM3EP Multifunctionele stuurkast voor draaihekken met twee vleugels, met grafisch programmerings- en weergavedisplay en zelfdiagnose van de veiligheidsinrichtingen.

ZM3EC Multifunctionele stuurkast voor klapdeuren met twee vleugels, inclusief veiligheidsvergrendeling en knoppen, met grafisch programmeringsen weergavedisplay en zelfdiagnose van de veiligheidsinrichtingen.

De functies op de ingangs- en uitgangscontacten, de instelling van de tijden en het beheer van de gebruikers worden geconfigureerd en weergegeven op het grafische display.

Voorziening voor aansluiting van de module GP1 voor energiebesparing.

Alle aansluitingen zijn beveiligd met snelzekeringen.

# Gebruiksbestemming

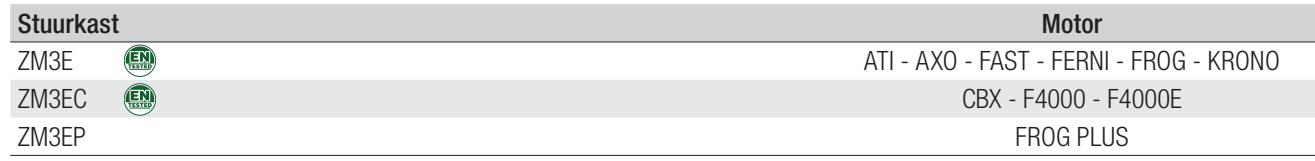

Elke andere installatie en soorten gebruik die niet overeenstemmen met wat is voorgeschreven in deze gebruiksaanwijzing, zijn verboden.

# Technische gegevens

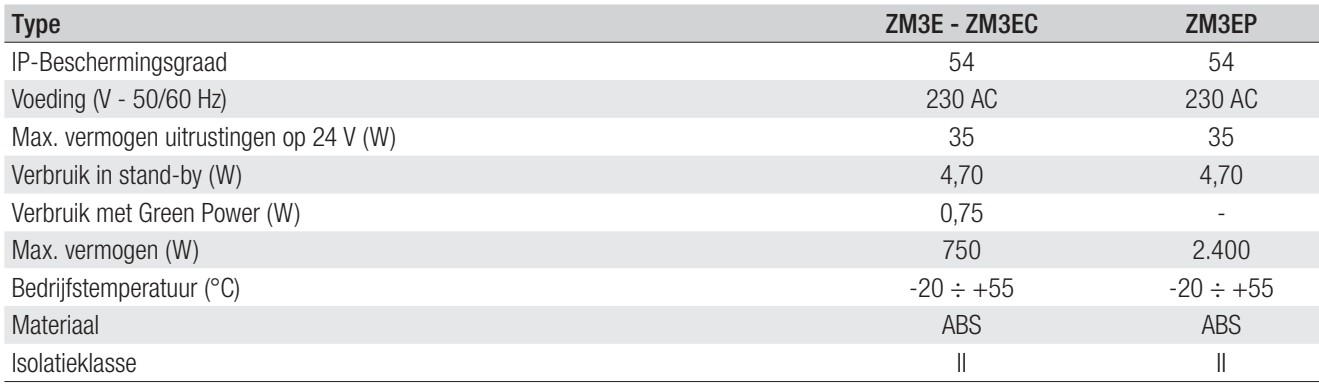

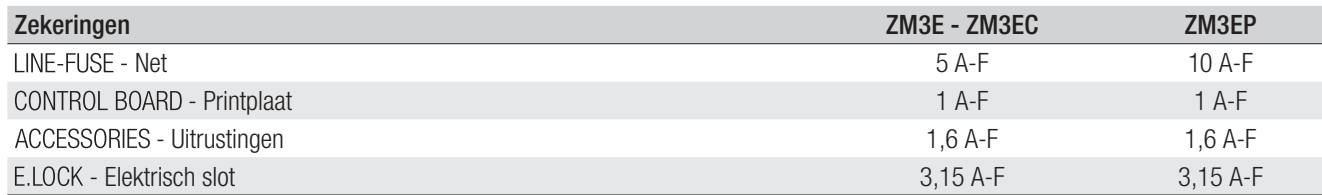

# Afmetingen (mm)

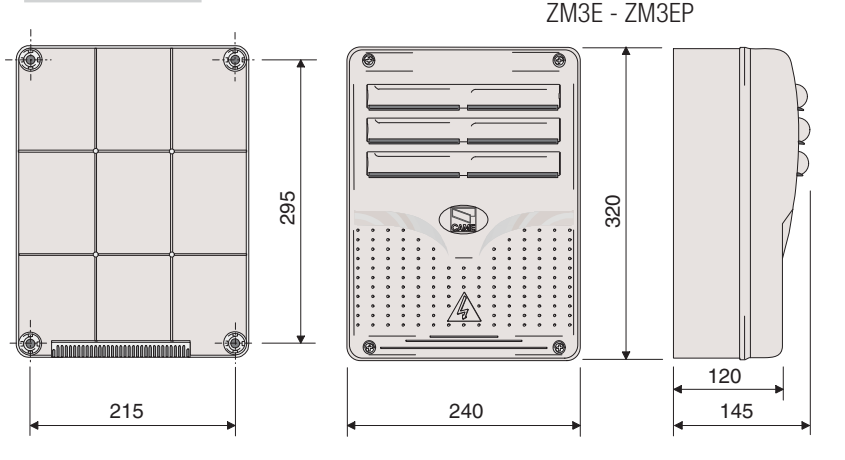

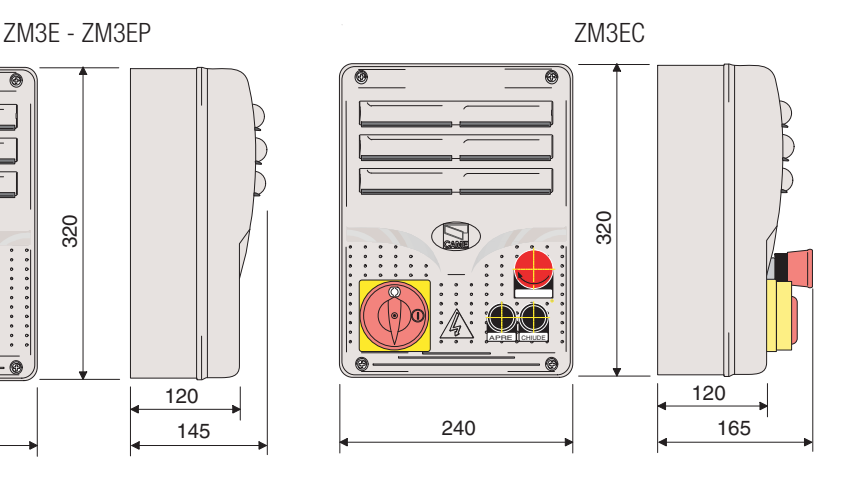

Pag. 2 - Code van de handleiding: **FA00385-NL v**er. 4 10/2017 © CAME S.p.A. - De inhoud van deze handleiding van ekk en zonder verplichting tot waarschuwing vooraf worden gewijzigd Pag. 2 - Code van de handleiding**: FA00385-NL** ver. **4** 10/2017 © CAME S.p.A. - De inhoud van deze handleiding kan op elk ogenblik en zonder verplichting tot waarschuwing vooraf worden gewijzigd.

# Beschrijving van de onderdelen

- 1. Transformator
- 2. Condensator motor M1 (zwarte kabels)
- 3. Condensator motor M2 (rode kabels)
- 4. Zekering printplaat
- 5. Zekering uitrustingen
- 6. Klemmenbord voor GP1-module
- 7. Zekering elektrisch slot
- 8. Display
- 9. Trimmer voor regeling displayverlichting
- 10. Connector voor memory roll-kaart
- 11. Programmeertoetsen
- 12. Led die de aanwezigheid spanning aangeeft
- 13. Led die de programmering aangeeft
- 14. Connector voor R700/R800-kaart
- 15. Connector voor AF-kaart
- 16. Klemmenbord voor codeklavier
- 17. Klemmenbord voor antenne
- 18. Klemmenbord voor uitgang tweede kanaal
- 19. Klemmenbord voor eindaanslagen
- 20. Klemmenbord voor transponderinrichtingen
- 21. Klemmenbord voor bedieningen en beveiligingen

ZM3EC

- 22. Klemmenbord voor encoder
- 23. Klemmenbord voor motoren
- 24. Klemmenbord voor CRP-aansluiting
- 25. Connector voor RSE-kaart
- 26. Klemmenbord voor voeding
- 27. Netzekering
- 28. STOP-knop
- 29. Knop voor SLUITEN
- 30. Knop voor OPENEN
- 
- 31. Veiligheidsvergrendeling

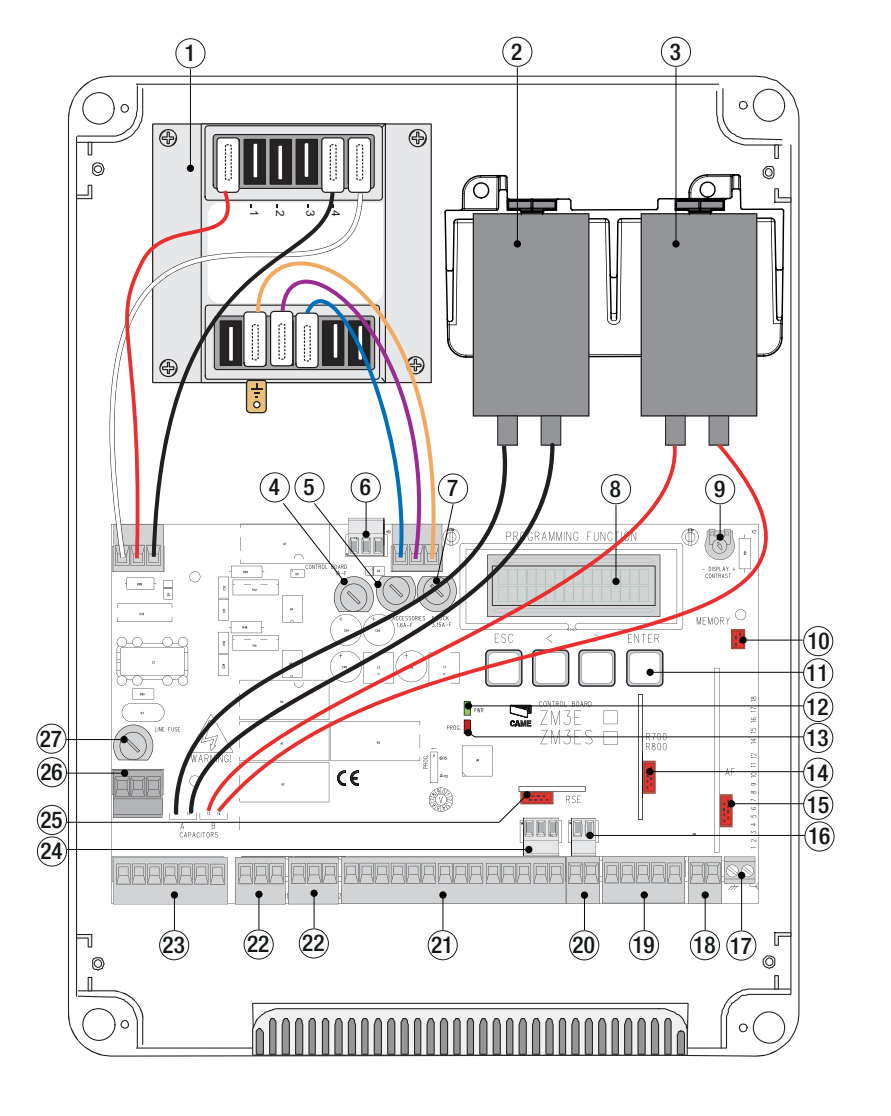

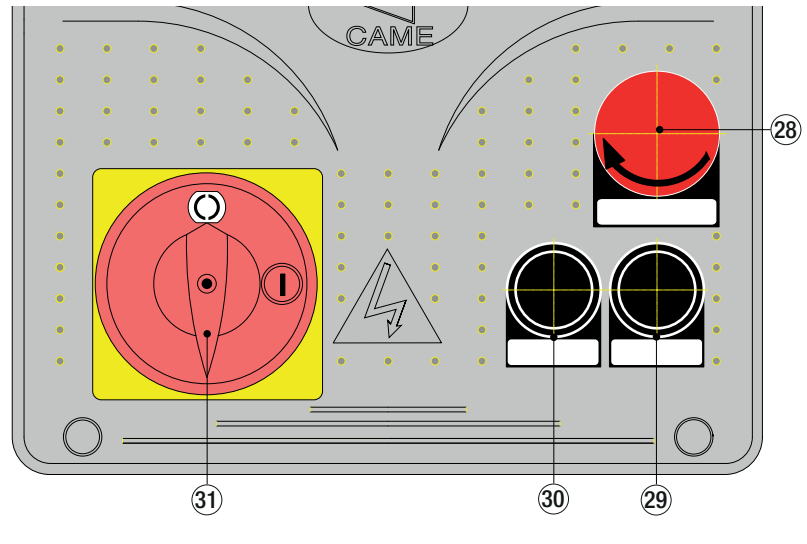

# ALGEMENE AANWIJZINGEN VOOR DE INSTALLATIE

 $\triangle$  De installatie moet worden uitgevoerd door deskundige en erkende monteurs die hun werkzaamheden volgens de geldende normen uitvoeren. ! Voordat u aan de stuurkast gaat werken, dient u de netspanning uit te schakelen en de batterijen, indien aanwezig, te verwijderen.

# Controles vooraf

 $\triangle$  Voordat u overgaat tot de installatie van de stuurkast moet u voor het volgende zorgen:

• controleer of de plaats voor de installatie beveiligd is tegen stoten, of de bevestigingsoppervlakken stevig genoeg zijn en of de bevestiging gebeurt met degelijk materiaal (schroeven, pluggen enz);

• zorg dat op het stroomnet en conform de installatievoorschriften een geschikte meerpolige inrichting wordt voorzien, waarmee de stroom volledig onderbroken kan worden bij de omstandigheden die gelden voor overspanningscategorie III (ofwel met een afstand groter dan 3 mm tussen de contacten);

•  $\oplus$  controleer of de eventuele aansluitingen in de doos (voor het verloop van het beveiligingscircuit) extra geïsoleerd zijn t.o.v. de andere interne geleidende delen.

#### Gereedschap en materialen

Zorg ervoor dat u alle instrumenten en materialen hebt die nodig zijn voor een veilige installatie volgens alle geldende voorschriften en normen. In de afbeelding staan enkele voorbeelden van gereedschappen voor de installatie.

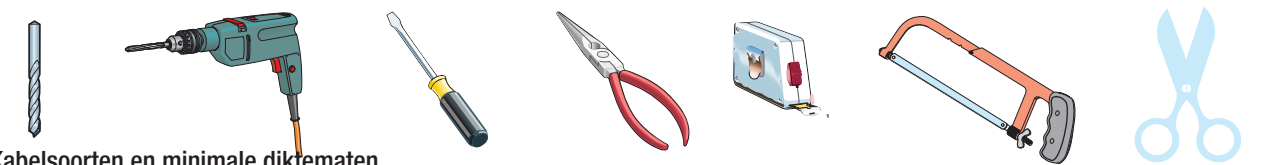

#### Kabelsoorten en minimale diktematen

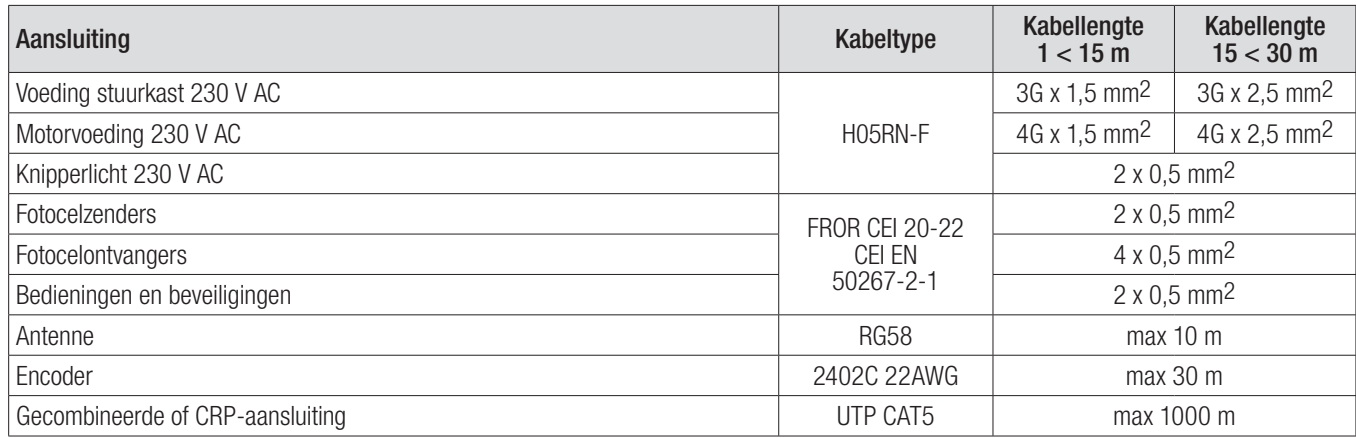

Als de kabels een andere lengte hebben dan de in de tabel voorgeschreven lengte, bepaalt u hun doorsnede aan de hand van de effectieve stroomopname door de aangesloten apparaten en volgens de voorschriften van de norm CEI EN 60204-1.

Voor seriegeschakelde belastingen op dezelfde lijn dient u de afmetingen van de kabel te bepalen aan de hand van de stroomopname en de effectieve afstanden. Voor aansluiting van producten die niet in deze handleiding in aanmerking zijn genomen, geldt de documentatie die bij deze producten zelf hoort.

# INSTALLATIE

Bevestig de basis van de stuurkast met schroeven en pluggen of geschikte middelen op een beschermde plek. Boor in de voorgevormde gaten en plaats de kabelklemmen met de ribbelbuizen voor de doorgang van de elektriciteitskabels. Diameter voorgevormde gaten: 20 mm.

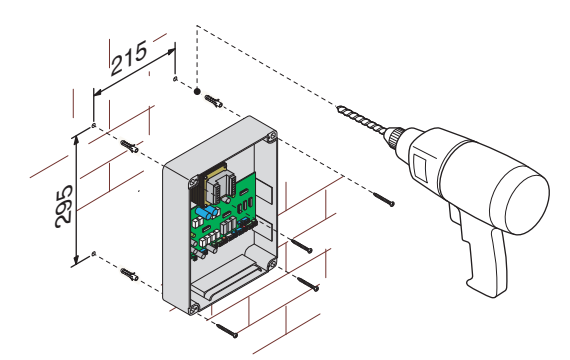

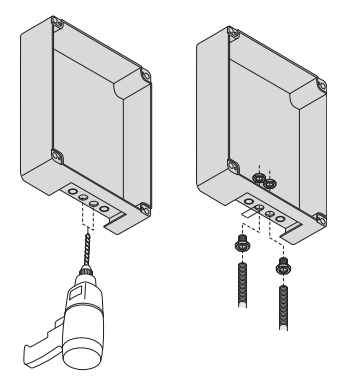

Druk de scharnieren in elkaar.

Steek de scharnieren in de behuizing (aan de rechter- of linkerkant, naar keuze) en zet ze vast met de meegeleverde schroeven en borgringen.

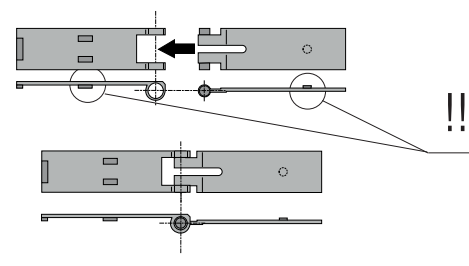

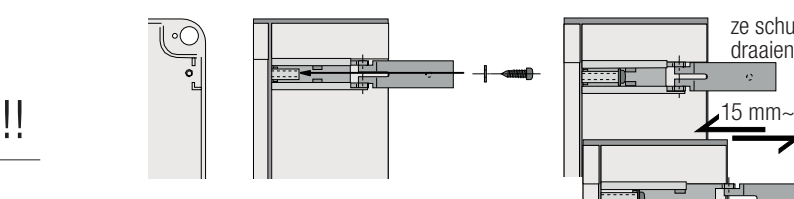

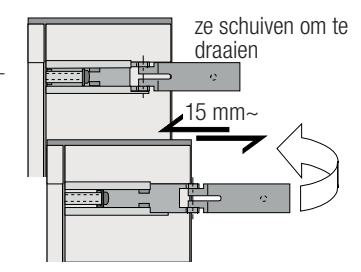

Klik de afdekking op de scharnieren vast. Sluit haar en zet haar vast met de meegeleverde schroeven. Na de regelingen en instellingen zet u de afdekking vast met behulp van de meegeleverde schroeven.

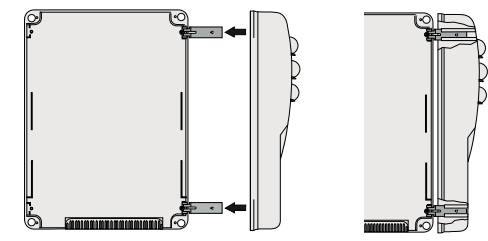

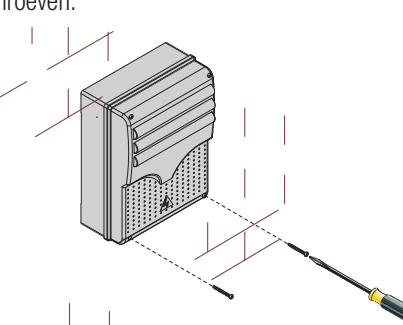

# ELEKTRISCHE AANSLUITINGEN

#### Voeding uitrustingen

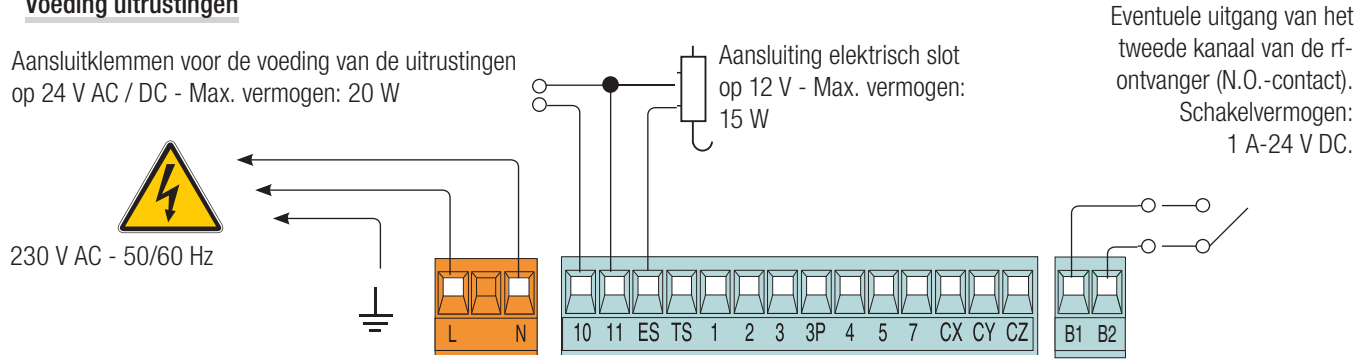

#### De motoren zonder eindaanslagen aansluiten

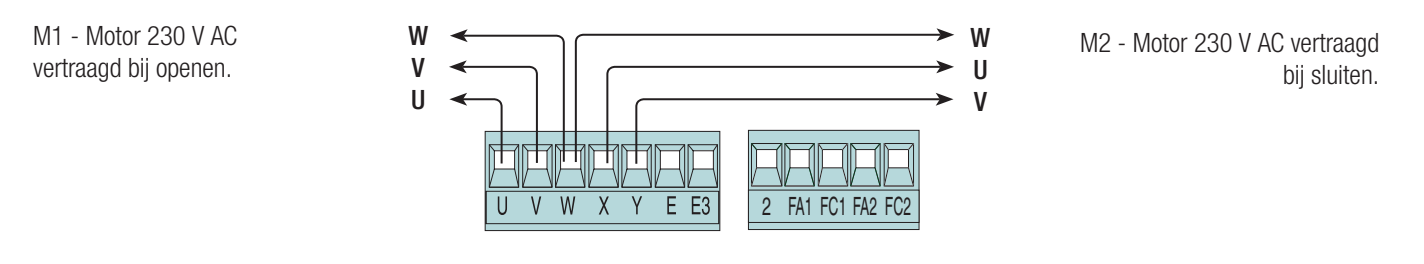

# De motoren met eindaanslagen aansluiten

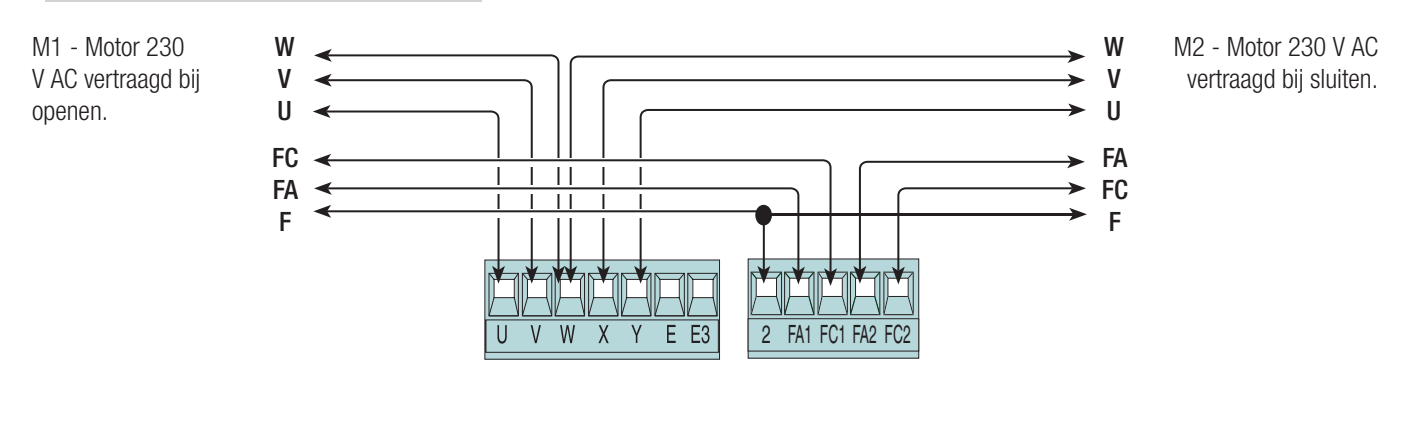

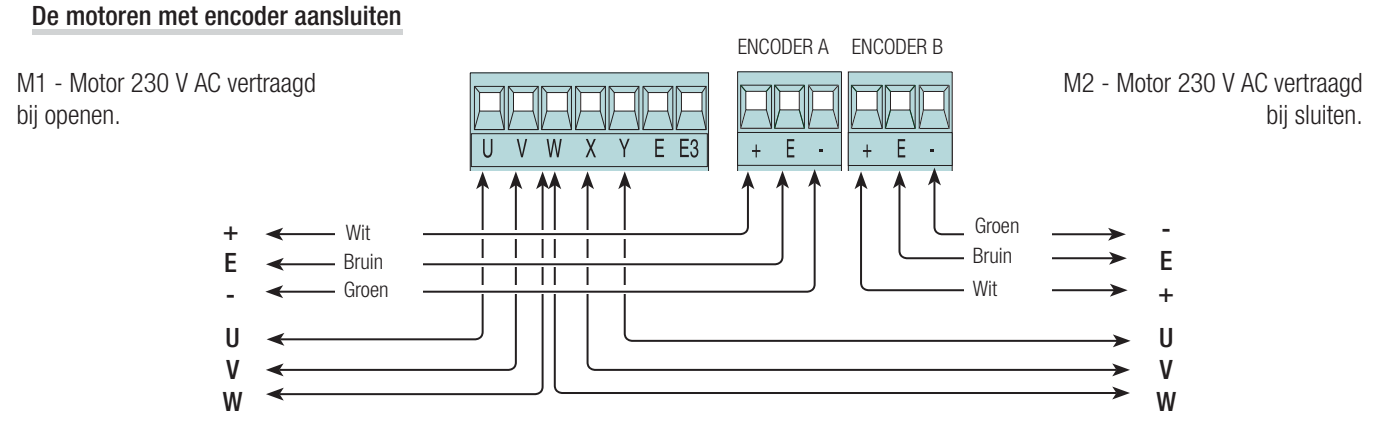

#### **Motorkoppelbegrenzer**

Om het motorkoppel te wijzigen verplaatst u de aangegeven faston naar één van de 4 standen: 1 min - 4 max. Bij ZM3EP-stuurkasten mag de faston alleen in stand 3 of 4 worden gezet.

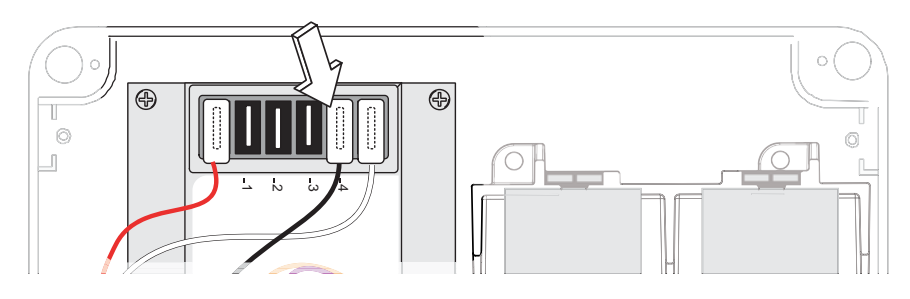

#### Bedieningsinrichtingen

 $\triangle$  Alvorens een insteekkaart te plaatsen (bijv. AF, R700), is HET VERPLICHT OM DE NETSPANNING UIT TE SCHAKELEN en de batterijen, indien aanwezig, te verwijderen.

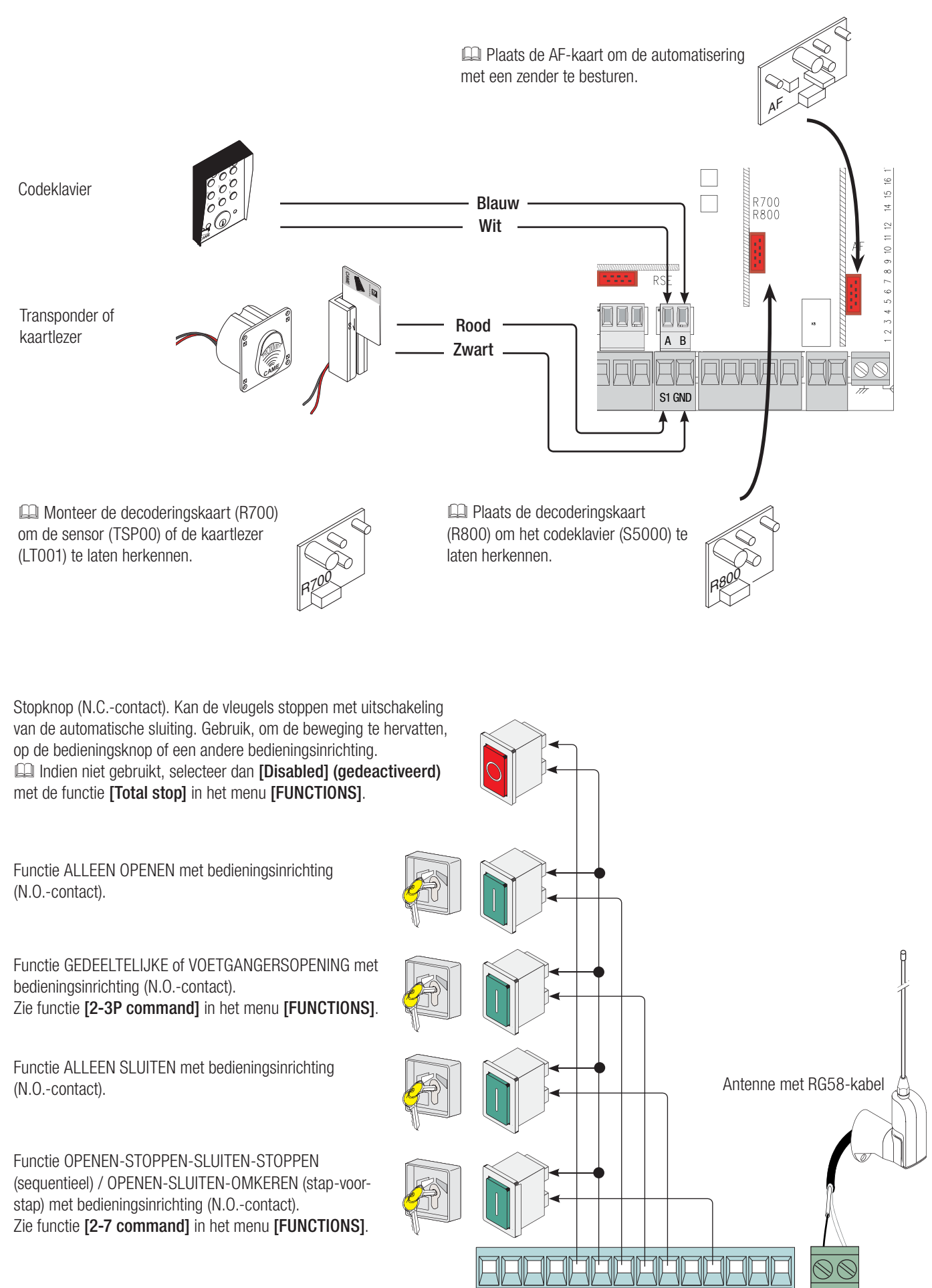

ES TS

 $\overline{2}$  $\overline{3}$  $\overline{3P}$ 

 $457$ 

CX CY CZ

# Signaleringsinrichtingen

Uitgang signalering hek open Service- of cycluslamp (schakelvermogen: 230 V - 60 W max). (schakelvermogen: 24 V - 3 W max). Extra aansluiting van een externe lamp, die overal geplaatst kan worden, om de bewegingsruimte beter te verlichten. Geeft aan dat het hek open is. Cyclus: brandt vanaf het moment dat de vleugel begint te openen totdat Gaat uit als het hek gesloten is. deze helemaal gesloten is (inclusief de automatische sluitingsduur). Service: blijft branden voor een vaste duur van 5 minuten. Zie functie [Light E] in het menu [FUNCTIONS]. 派 Knipperlicht dat waarschuwt voor bewegingen (schakelvermogen: 230 V - 25 W max). Knippert tijdens het openen en sluiten van het hek. CAME  $E3$ 10 11 ES TS  $\overline{2}$  $\overline{3}$  $\overline{3P}$ F  $\overline{A}$  $5\overline{5}$  $CX C$ 

# Veiligheidsinrichtingen

# **Fotocellen**

Configureer het contact CX, CY of CZ (N.C.), ingang voor veiligheidsinrichtingen zoals fotocellen. Zie functies **[CX input], [CY input]** of **[CZ input]**.

- C1 weer openen tijdens het sluiten. Tijdens het sluiten van de vleugels zorgt het openen van het contact voor het omkeren van de beweging tot het hek weer helemaal open is;

- C2 weer sluiten tijdens het openen. Tijdens het openen van de vleugels zorgt het openen van het contact voor het omkeren van de beweging tot het hek weer helemaal gesloten is;

- C3 halverwege stoppen. De vleugels stoppen, als deze in beweging zijn, met daaropvolgende activering van de automatische sluiting (als de functie voor de automatische sluiting geactiveerd is);

- C4 wachten bij obstakel. - De vleugels stoppen, als deze in beweging zijn, met daaropvolgende voortzetting van de beweging als het obstakel is verwijderd.

 Als de contacten CX, CY en CZ niet worden gebruikt, moeten ze bij de programmering worden gedeactiveerd.

# **Veiligheidslijsten**

Configureer het contact CX, CY of CZ (N.C.), ingang voor veiligheidsinrichtingen zoals veiligheidslijsten. Zie functies [CX input], [CY input] of [CZ input].

- C7 weer openen tijdens het sluiten. Tijdens het sluiten van de vleugels zorgt het openen van het contact voor het omkeren van de beweging tot het hek weer helemaal open is;

- C8 weer sluiten tijdens het openen. Tijdens het openen van de vleugels zorgt het openen van het contact voor het omkeren van de beweging tot het hek weer helemaal gesloten is.

Als de contacten CX, CY en CZ niet worden gebruikt, moeten ze bij de programmering worden gedeactiveerd.

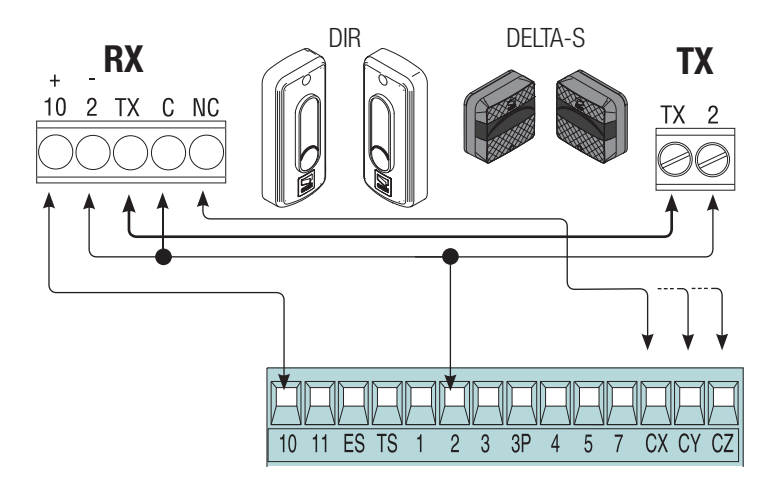

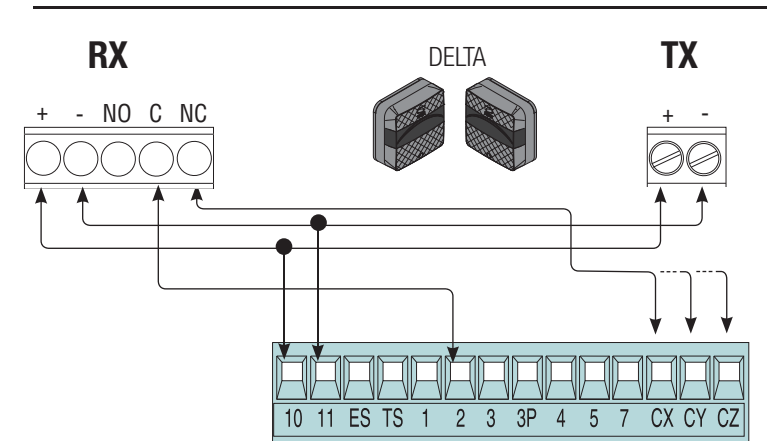

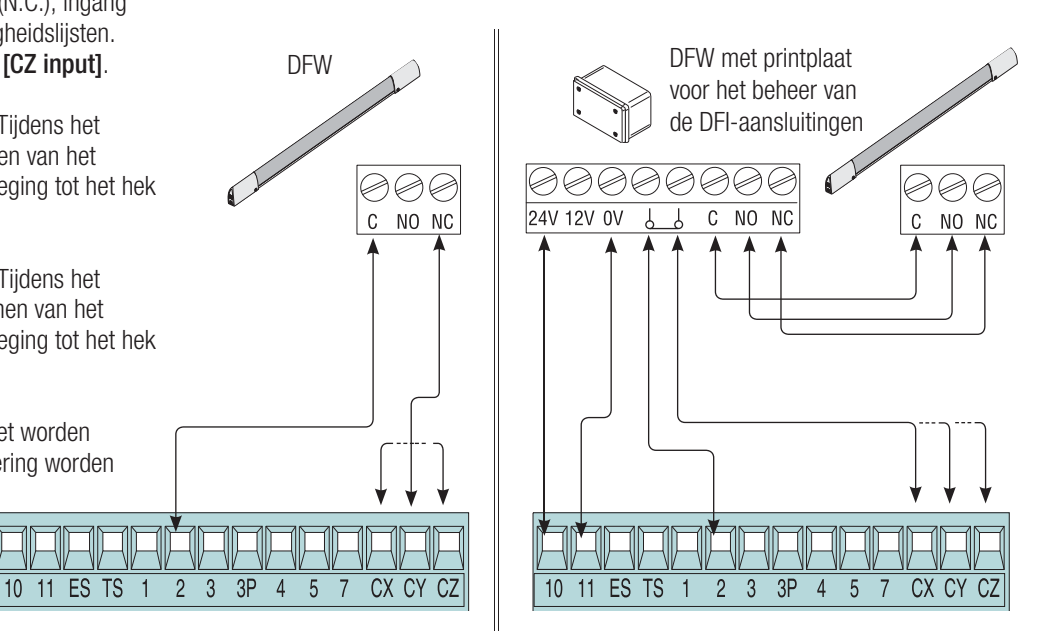

# **Aansluiting van de veiligheidsinrichtingen (veiligheidstest) of Sleep Mode**

Met de aansluiting van de veiligheidstest controleert de printplaat bij elke instructie voor openen of sluiten of de veiligheidsinrichtingen (bijv. fotocellen) goed werken. Als er een afwijking is, wordt de besturing geblokkeerd.

Selecteer met de functie [Safety Test] de te activeren ingang: CX, CY of CZ.

Met de functie Sleep Mode kan in stand-by het energieverbruik van de fotocellen worden gereduceerd. Activeer de functie [Sleep mode] in het menu [FUNCTIONS].

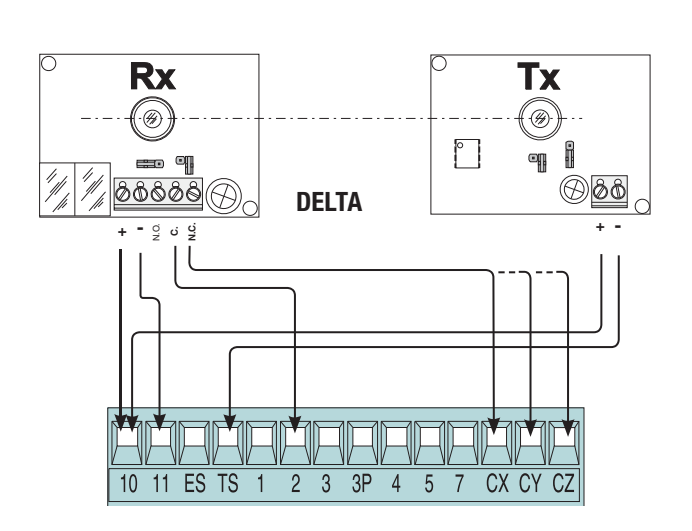

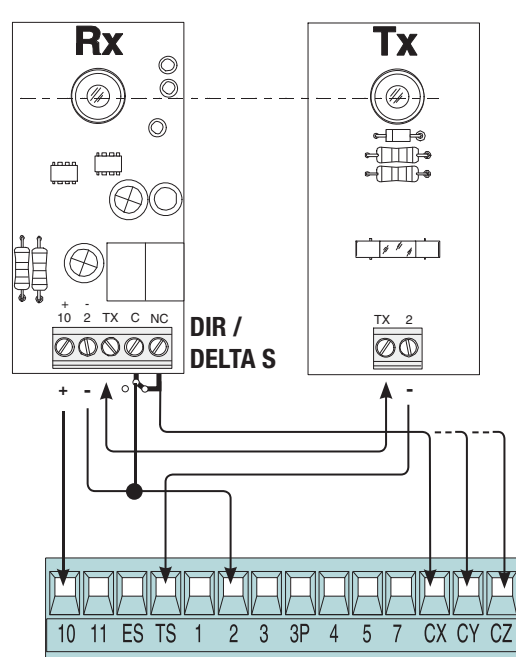

# Aansluiting met Came Remote Protocol (CRP)

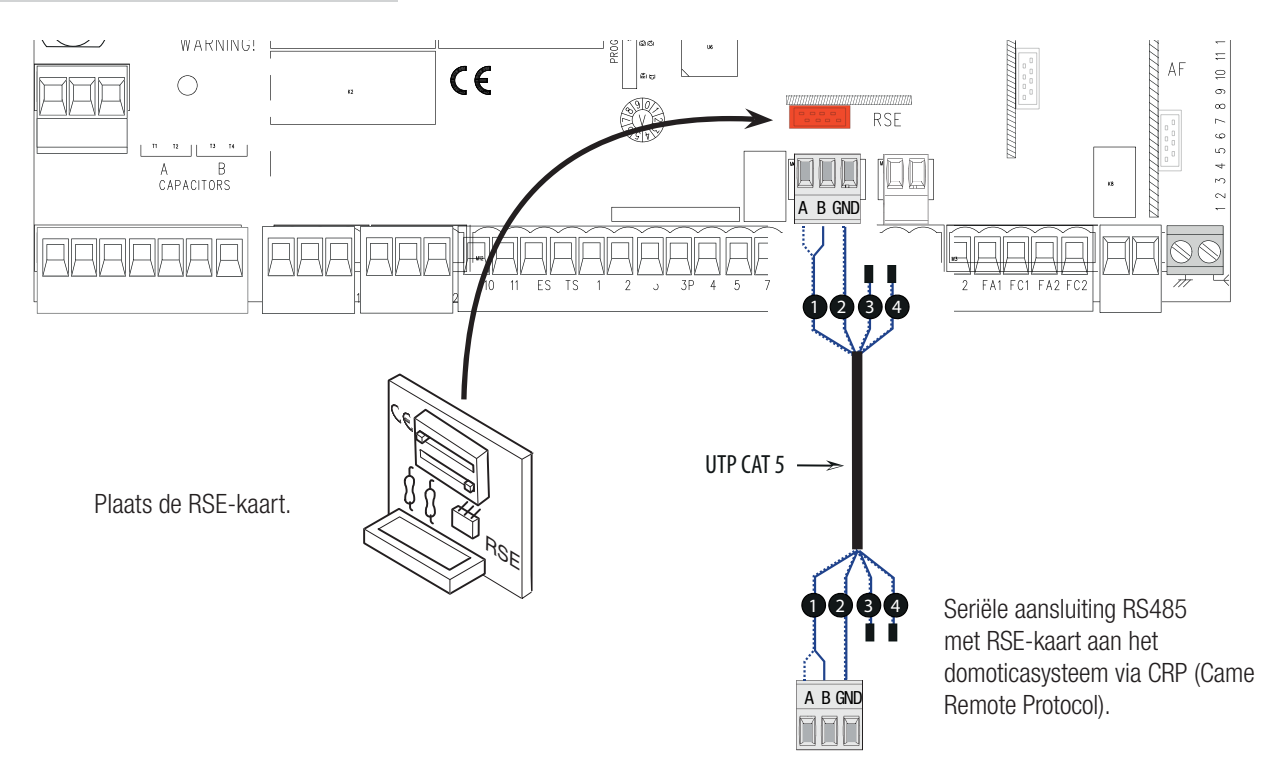

# Beschrijving van de programmeerinstructies

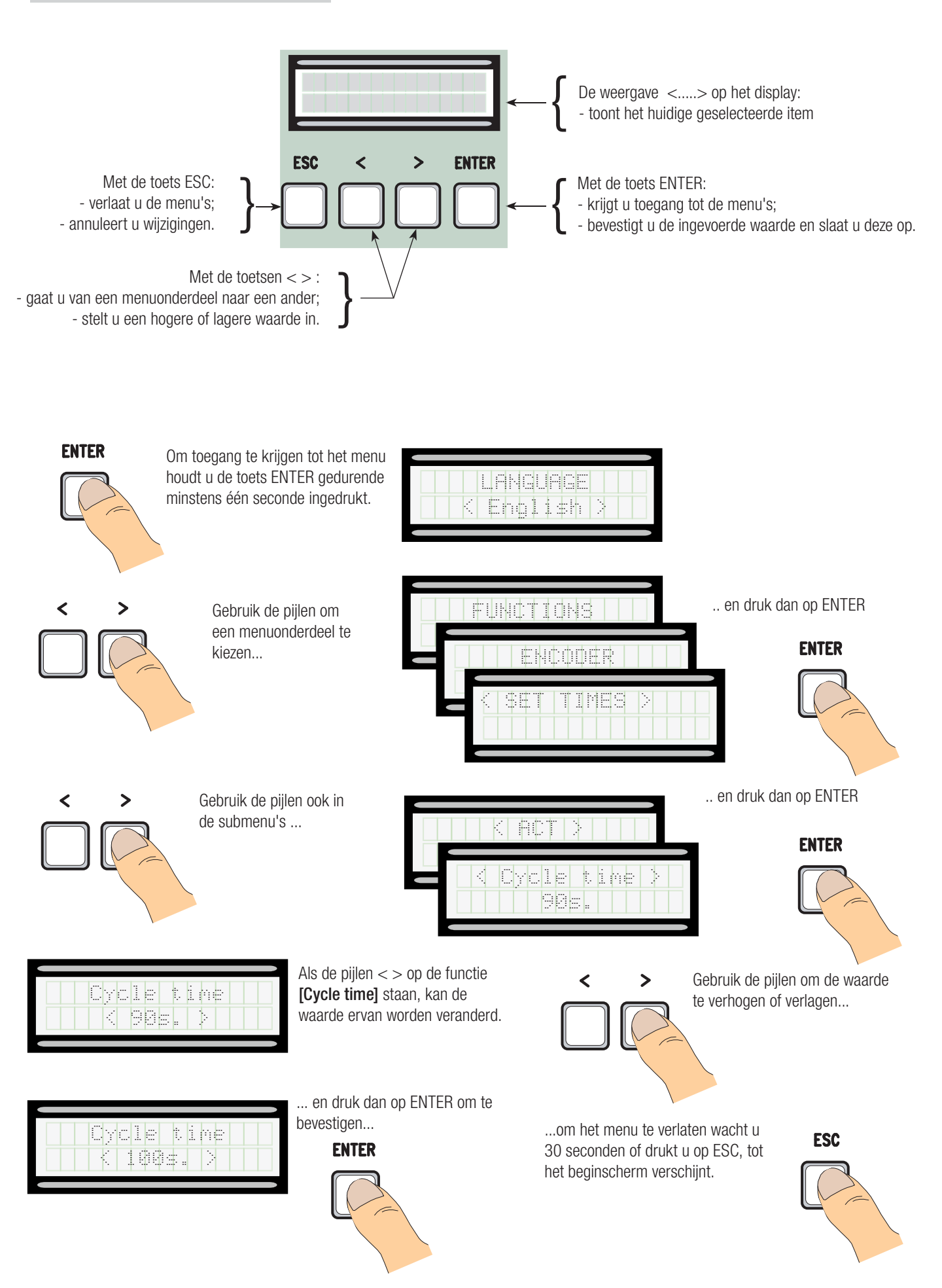

# Betekenis van de afkortingen in de menu-items

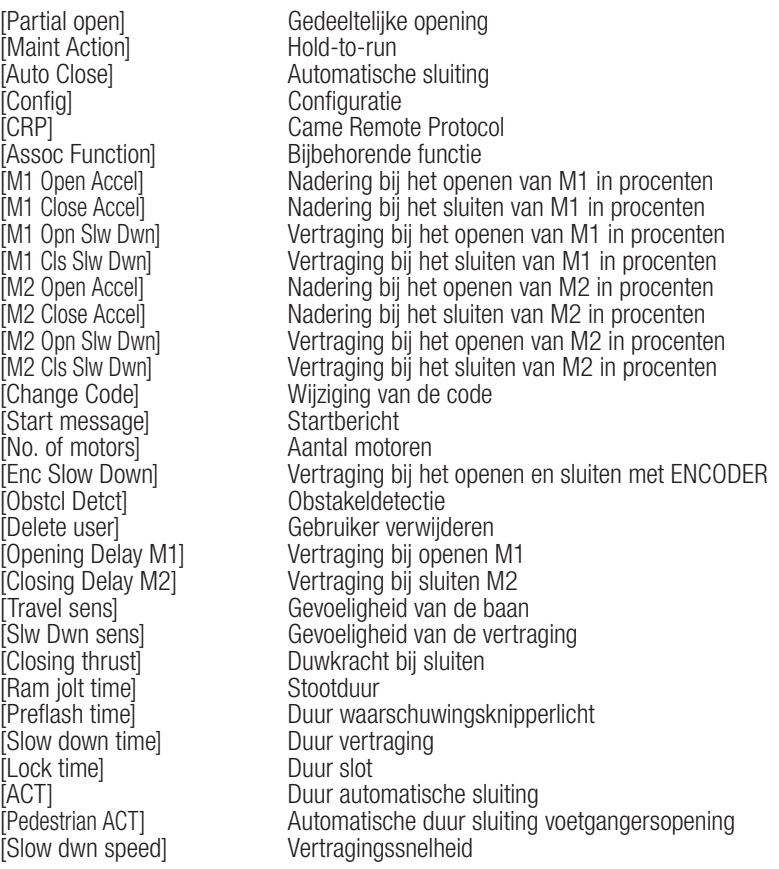

# Opbouw van het menu

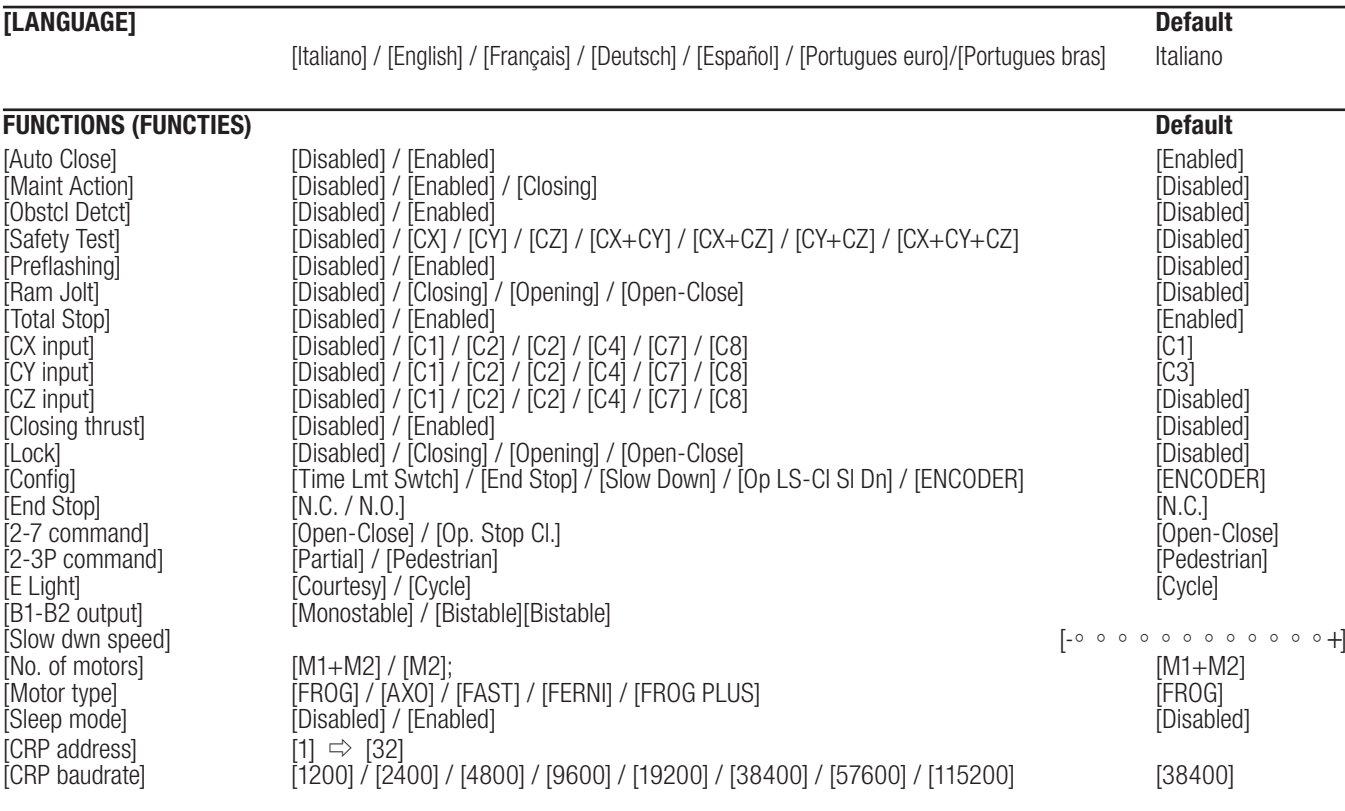

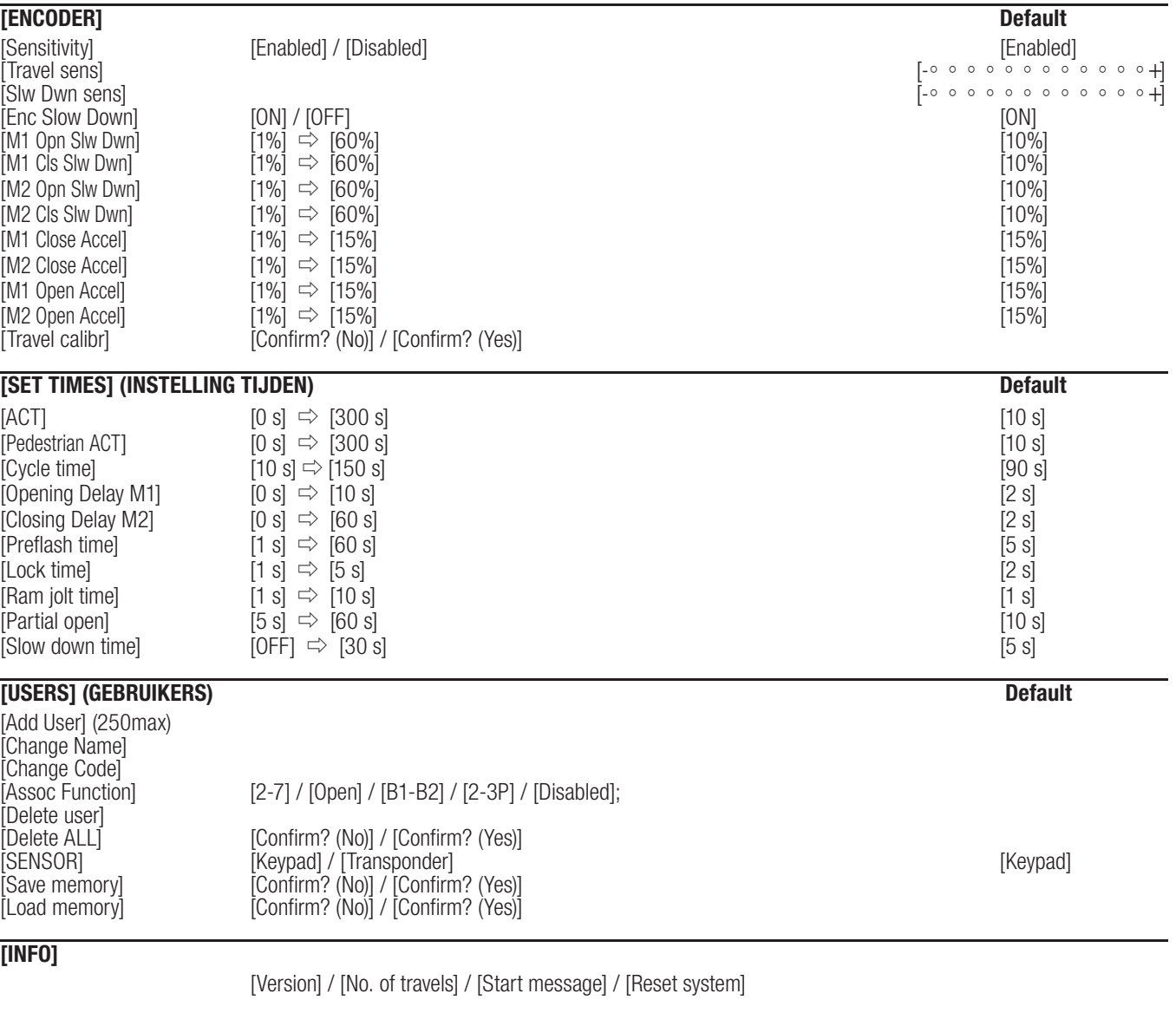

**[MOTORS TEST]**

 $[<=M1$  M2 $=>]$ 

 BELANGRIJK! Begin de programmering eerst met het instellen van de functies [MOTOR TYPE], [NO. OF MOTORS] (AANTAL MOTOREN), [TOTAL STOP] en [TRAVEL CALIBR] (BAAN AFSTELLEN).

Menu Taal

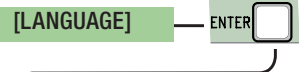

[Italiano] / [English] / [Français] / [Deutsch] / [Español] / [Portugues euro] / [Portugues bras]

Kies een van de beschikbare talen

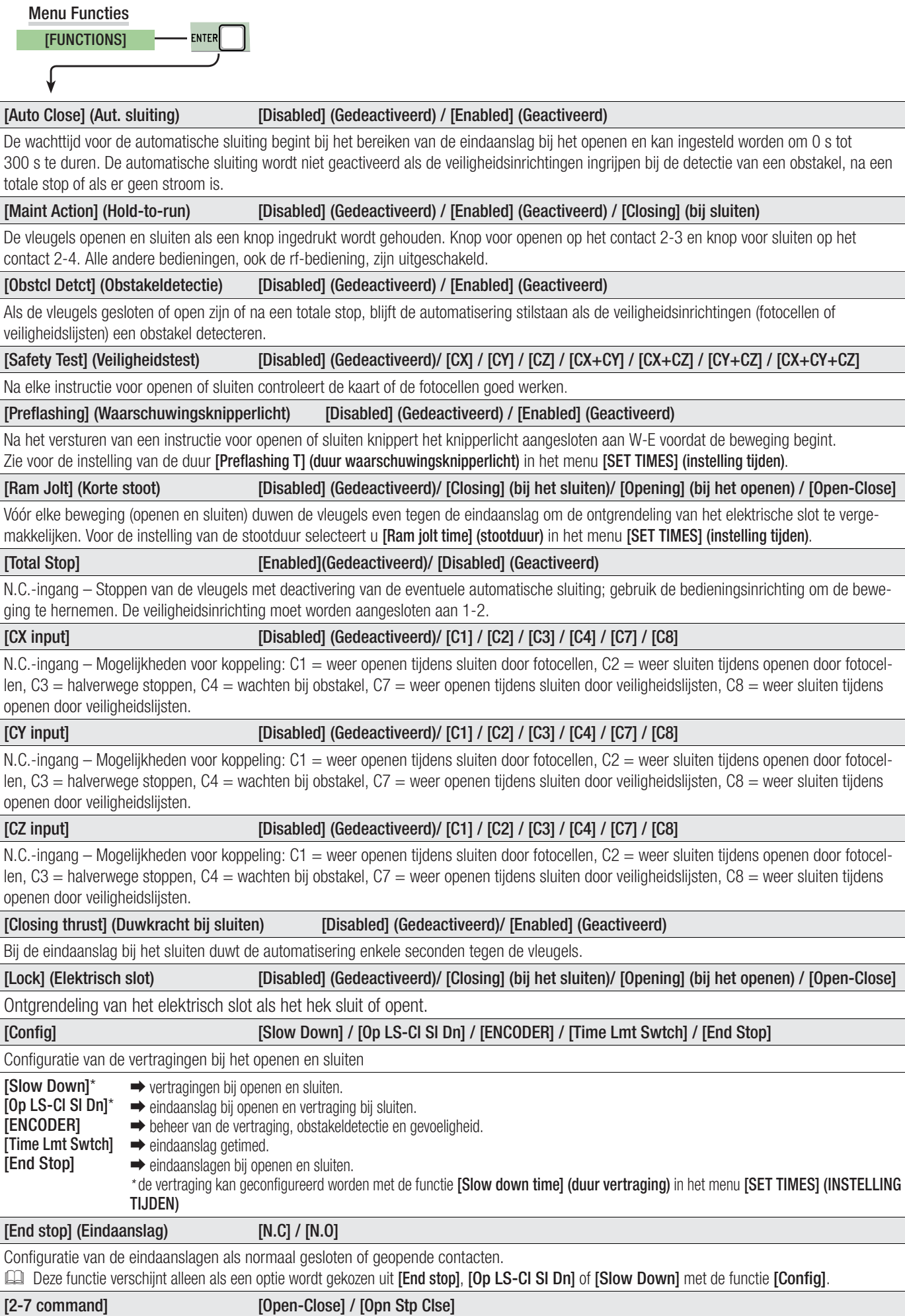

Configuratie van het contact 2-7 als stap-voor-stap of sequentieel (openen-stoppen-sluiten-stoppen).

Pag. 12 - Code van de handleiding: FA00385-WL ver. 4 10/2017 © CAME S.p.A. - De trihoud van deze handleiding van zonder verplichting tot waarschuwing vooraf worden gewijzigd. Pag. 12 - Code van de handleiding: **FA00385-NL** ver. **4** 10/2017 © CAME S.p.A. - De inhoud van abea handleiding kan op elk ogenblik en zonder verplichting tot waarschuwing vooraf worden gewijzigd.

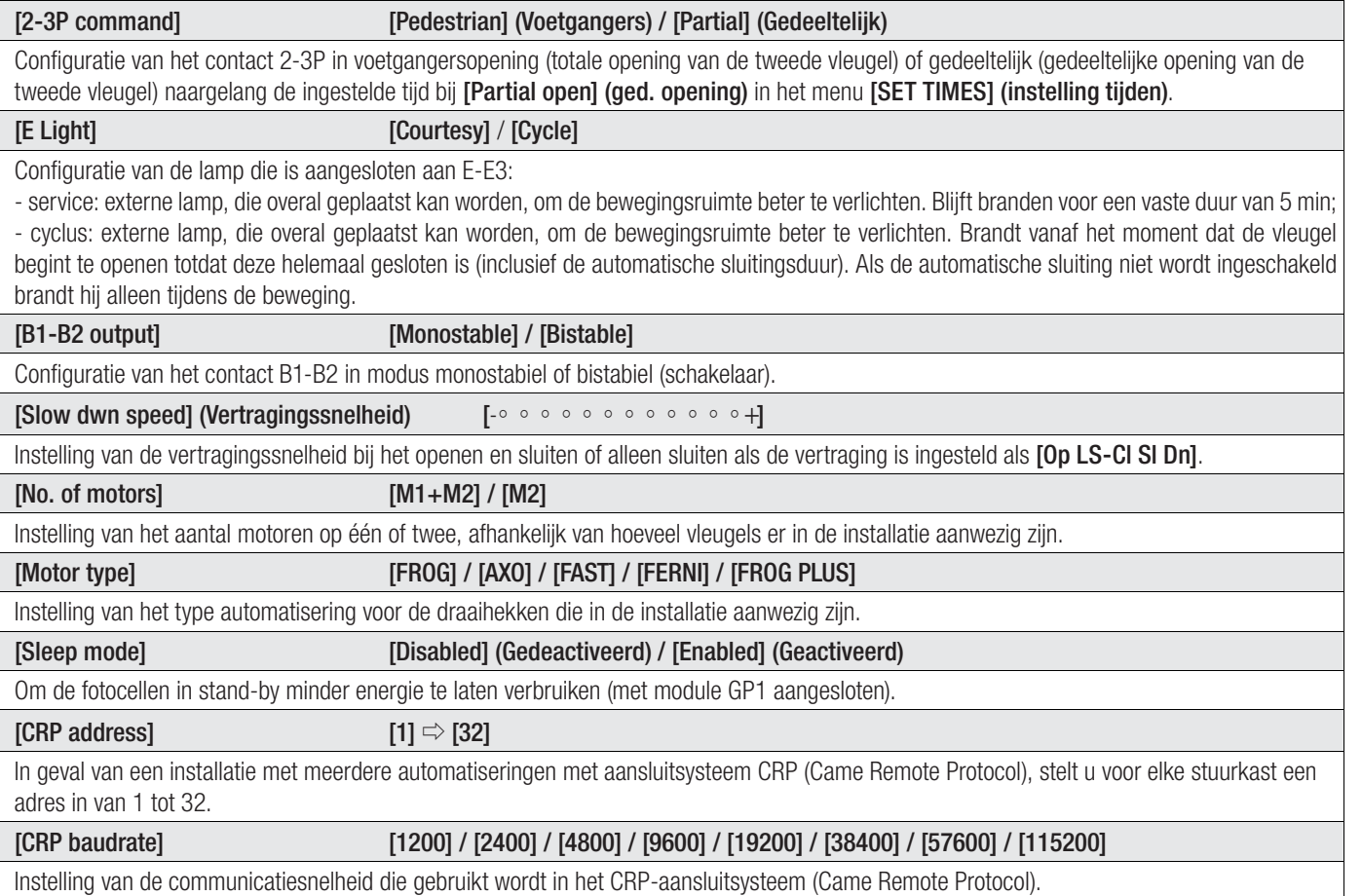

# Menu ENCODER

Het menu [ENCODER] verschijnt alleen als de functie [Config] wordt geselecteerd in het menu [FUNCTIONS] (functies).

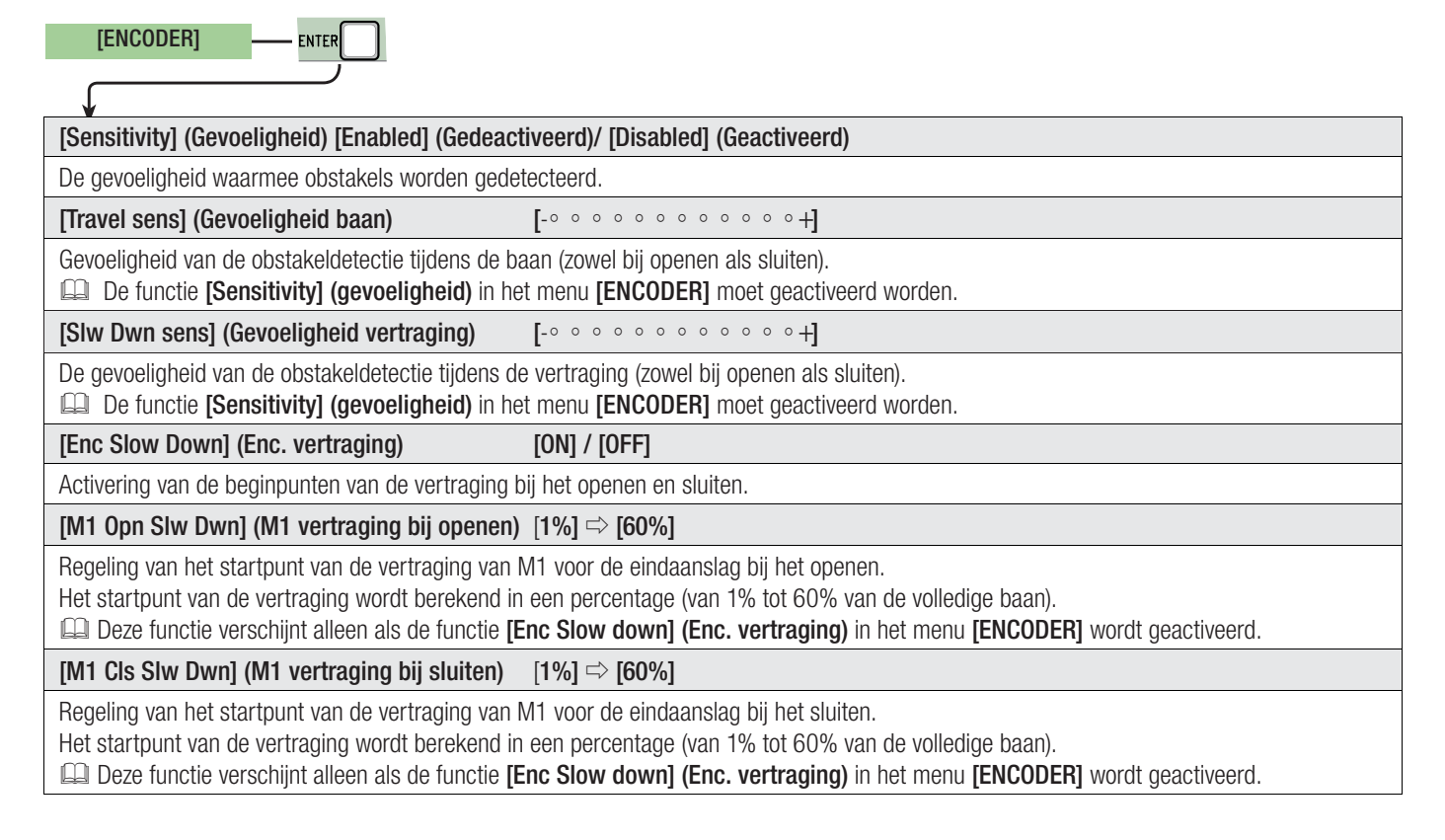

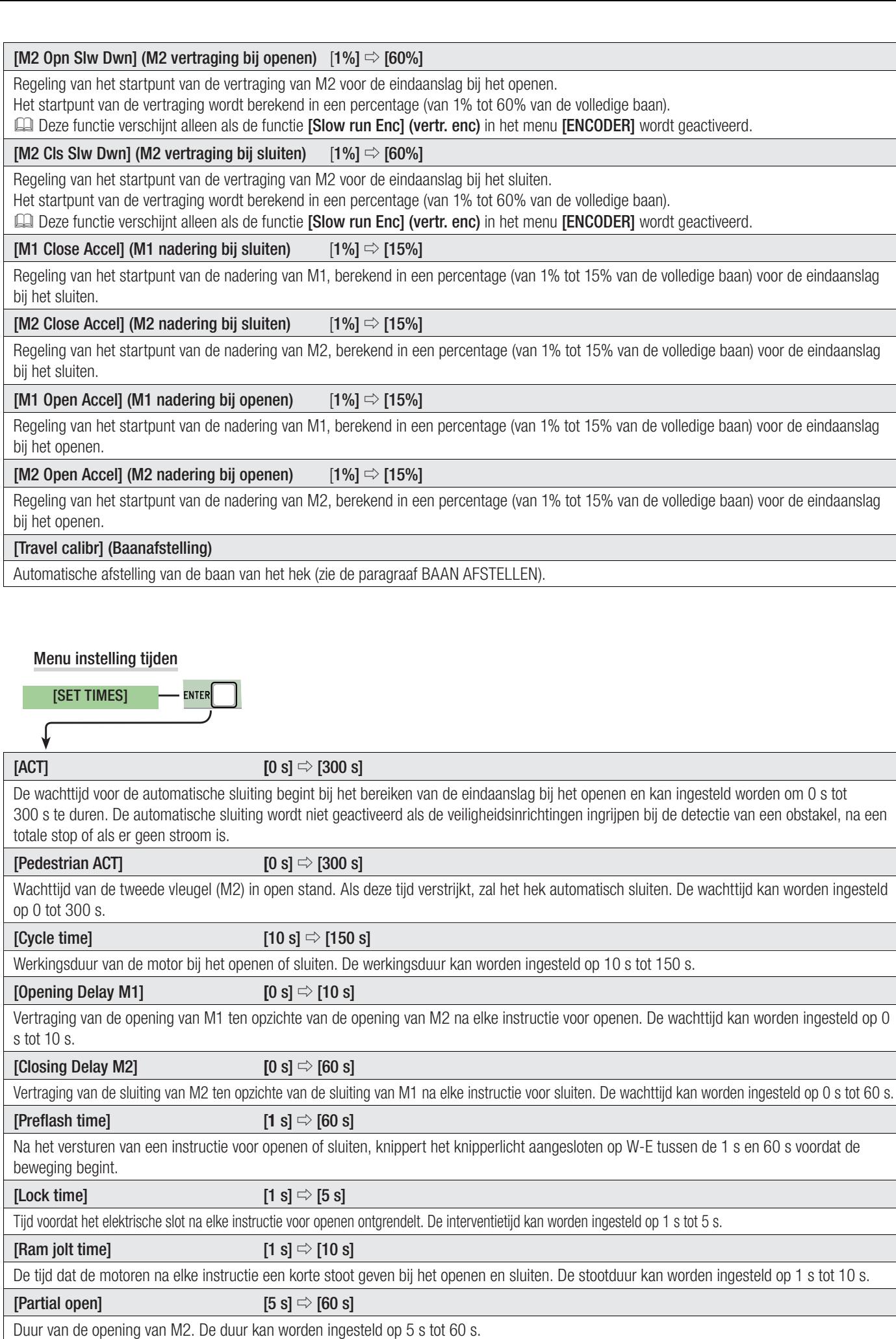

# $[{\sf Slow}\ {\sf down}\ {\sf time}] \hspace{1cm} [{\sf OFF}] \Rightarrow [30\ {\sf s}]$

Duur dat de vleugel vertraagt voor elke eindaanslag. De duur kan worden ingesteld op 0 s tot 30 s.

Deze functie verschijnt alleen als de vertraging wordt ingesteld, [Op LS-Cl SI Dn] of [Time Lmt Swtch] met de functie [Config].

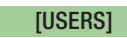

# **[Add User]**

Invoer van max. 250 gebruikers met toewijzing aan elk van hen een functie naar keuze. Het invoeren moet met een zender of andere bedieningsinrichting gebeuren (zie paragraaf NIEUWE GEBRUIKER INVOEREN).

# [Change Name]

Om het nummer en de naam van de gebruiker te wijzigen

**FNTFR** 

# [Change Code]

Om de code behorend bij een aan een gebruiker gekoppelde bediening te wijzigen.

# [Assoc Function] (Gekoppelde functie)

2-7 Open 2-3P B1-B2 ➡ Bediening stap-voor-stap (openen-sluiten) of sequentiële bediening (openen-stoppen-sluiten-stoppen) **→** Bediening alleen openen **→ Bediening voetgangers of gedeeltelijk** ➡ Uitgang contact B1-B2

# [Delete user]

Om een gebruiker te verwijderen. Bevestig de verwijdering met ENTER.

# [Delete ALL]

Om alle gebruikers te verwijderen. Bevestig de verwijdering met ENTER.

# [SENSOR] [Keypad] / [Transponder]

Om het type sensor voor de bediening van de automatisering in te stellen.

# [Save memory]

Om de gebruikers en de systeeminstellingen in de memory roll op te slaan. Bevestig het opslaan met ENTER.

# [Load memory]

Om de in de memory roll opgeslagen gegevens in de printplaat te laden.

Als de kaarten verschillende versies hebben kunnen misschien alleen de gebruikers worden geladen.

# Menu Info

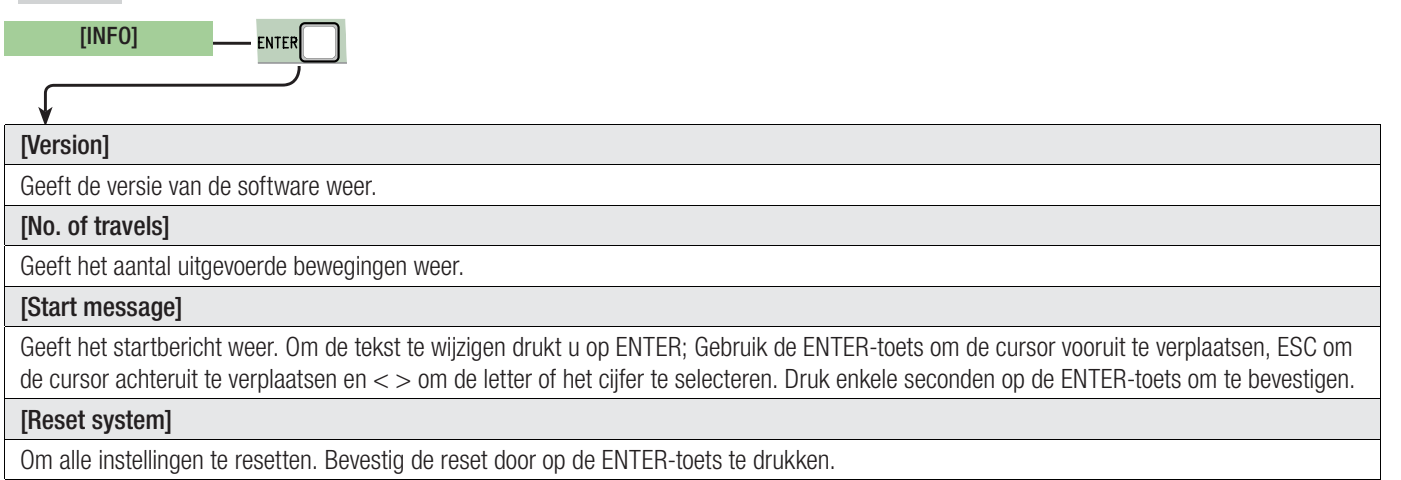

# Menu test motoren

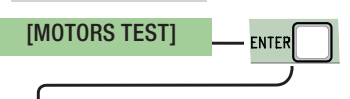

# [**<= M1 M2=>**]

Om de juiste draairichting van de motoren te controleren.

Houd enkele seconden de toets < ingedrukt en controleer of de vleugel van M1 opent. Als de draairichting verkeerd is, wissel dan de motorfasen om.

Houd enkele seconden de toets > ingedrukt en controleer of de vleugel van M2 opent. Als de draairichting verkeerd is, wissel dan de motorfasen om.

#### Nieuwe gebruiker invoeren

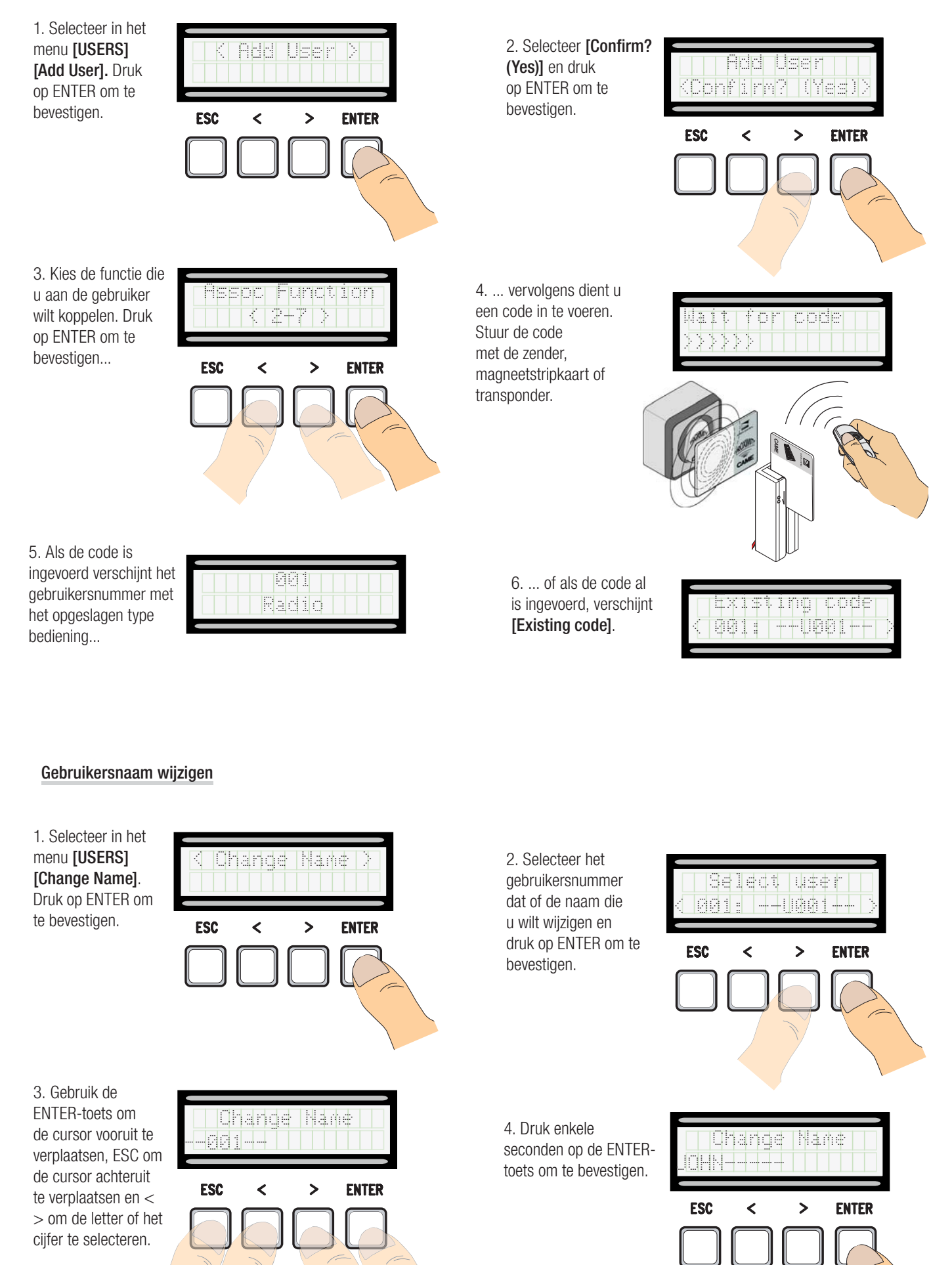

Pag, 16 - Code van de handleiding: **FA00385-NL** ver, **4** 10/2017 © CAME S.p.A. - De inhoud van deze handleiding kan op elk ogenblik en zonder verplichting tot waarschuwing vooraf worden gewijzigd. Pag. 16 - Code van de handleiding: **FA00385-NL** ver. **4** 10/2017 © CAME S.p.A. - De inhoud van deze handleiding kan opehblik en zonder verplichting tot waarschuwing vooraf worden gewizigd.

# Code wijzigen

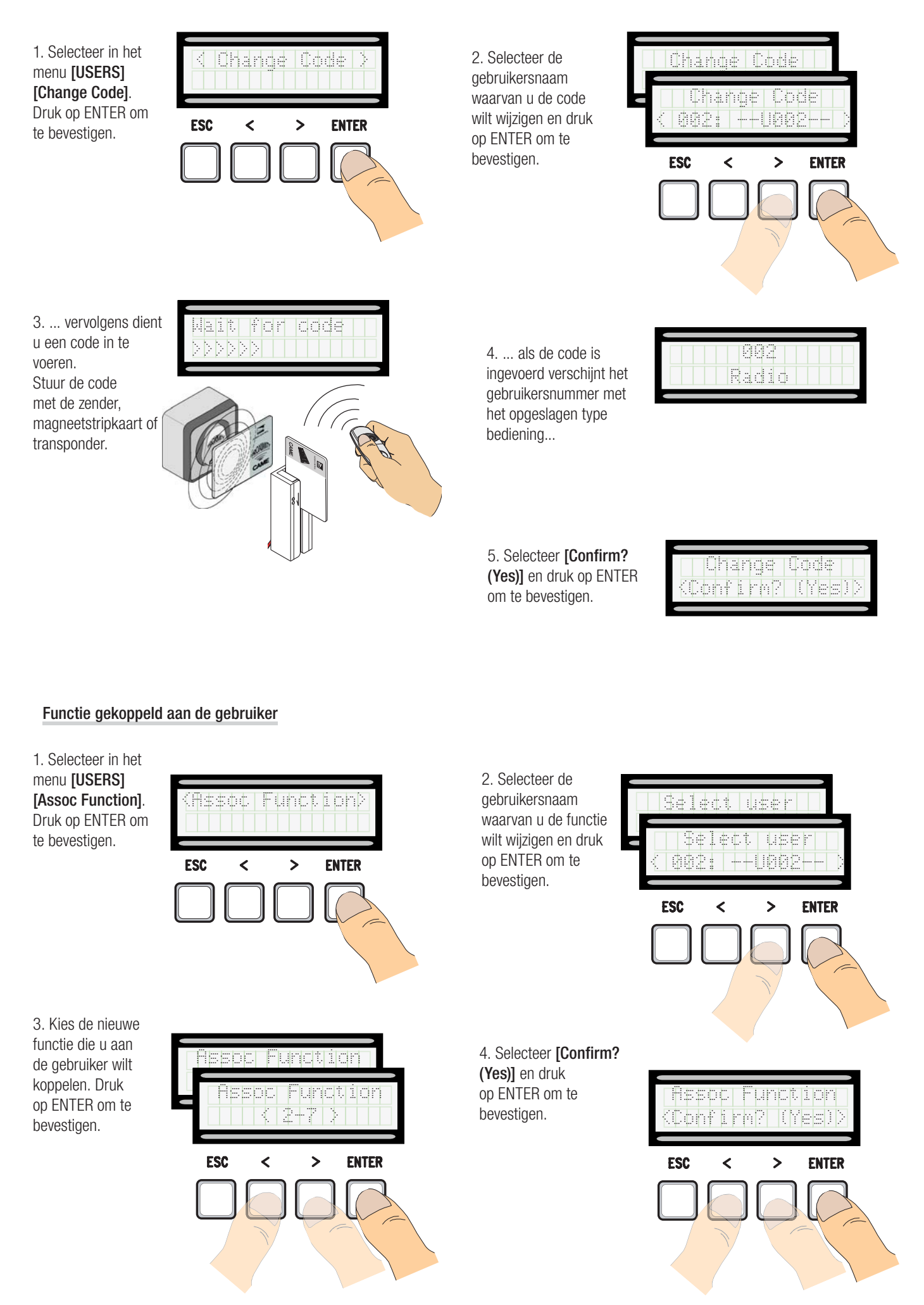

#### Baan afstellen

 $\triangle$  Voordat u de baan afstelt, dient u te controleren of de bewegingsruimte vrij is en of er een mechanische eindaanslag is voor openen en één voor sluiten.

 $\triangle$  De mechanische eindaanslagen zijn verplicht.

Belangrijk! Tijdens het afstellen zijn alle veiligheidsinrichtingen uitgeschakeld, behalve die voor de TOTALE STOP.

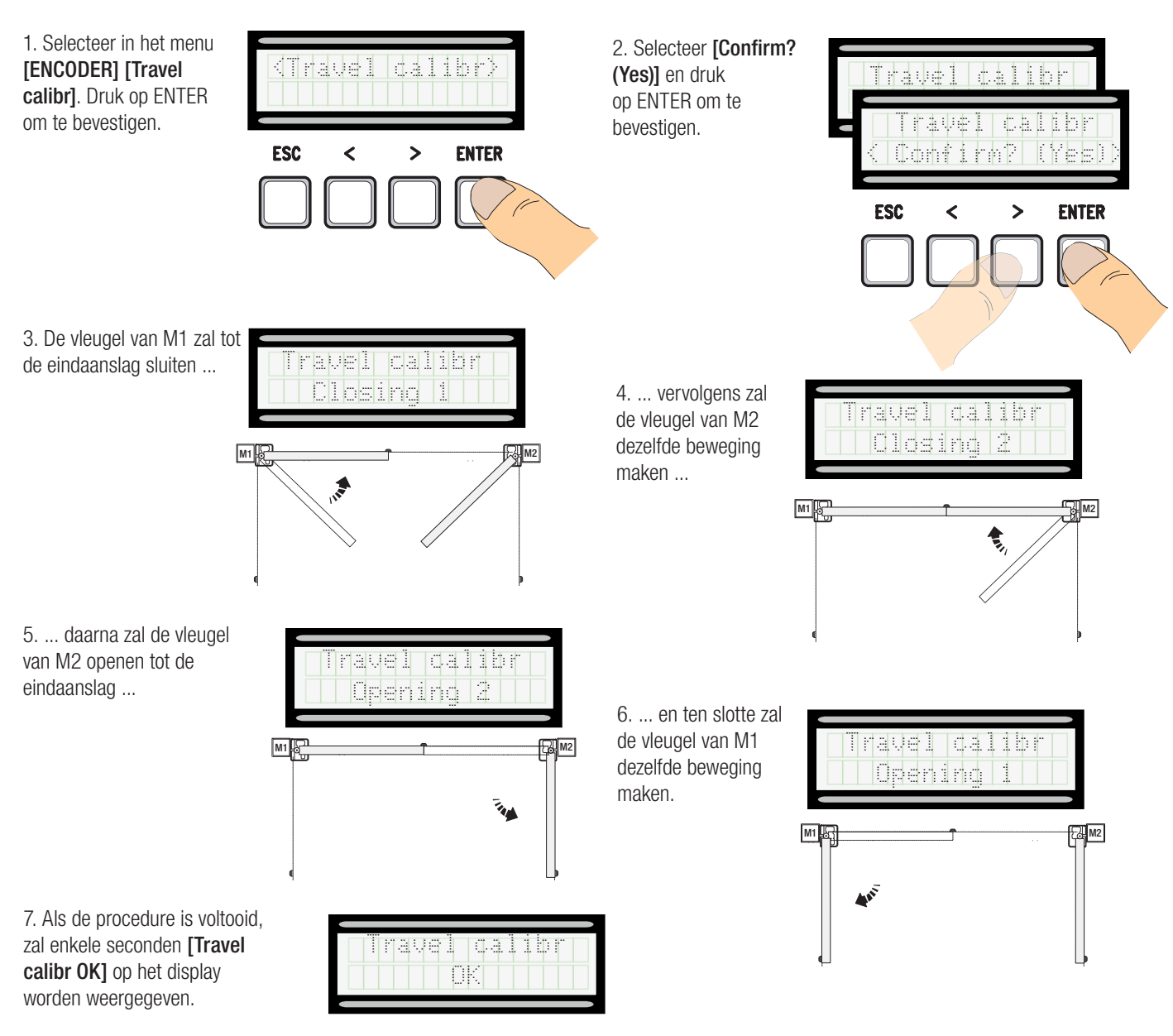

# Memory roll

Om de gegevens m.b.t. de gebruikers en de configuratie van de installatie op te slaan, om ze vervolgens weer met een andere printplaat te gebruiken.

Het is raadzaam om na het opslaan van de gegevens tijdens de werking van de printplaat de Memory Roll te verwijderen.

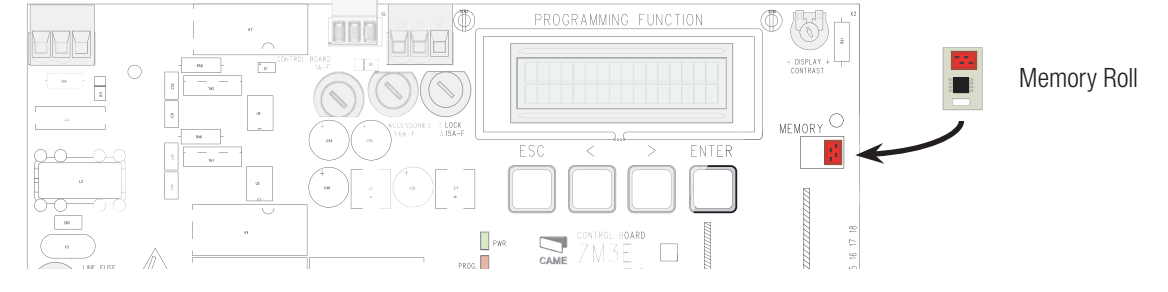

#### **FOUTMELDINGEN**

De foutmeldingen verschijnen op het display.

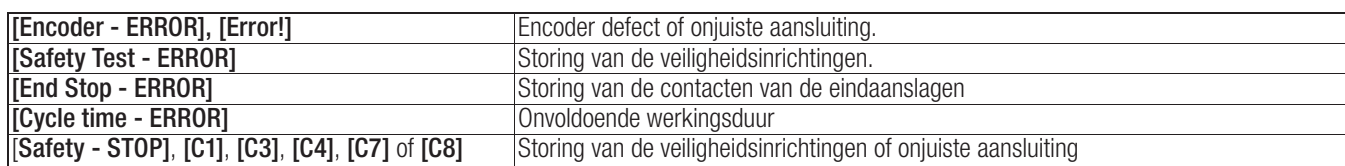

#### WEERGAVE VAN DE GEBIEDEN EN PUNTEN VAN VERTRAGING EN NADERING VOOR ENCODER

 De gebieden van de baan en de vertragings- en naderingspunten zijn getest volgens de parameters van de technische normen EN 12445 en EN 12453 voor de compatibiliteit van de sluitkrachten die de bewegende vleugel genereert.

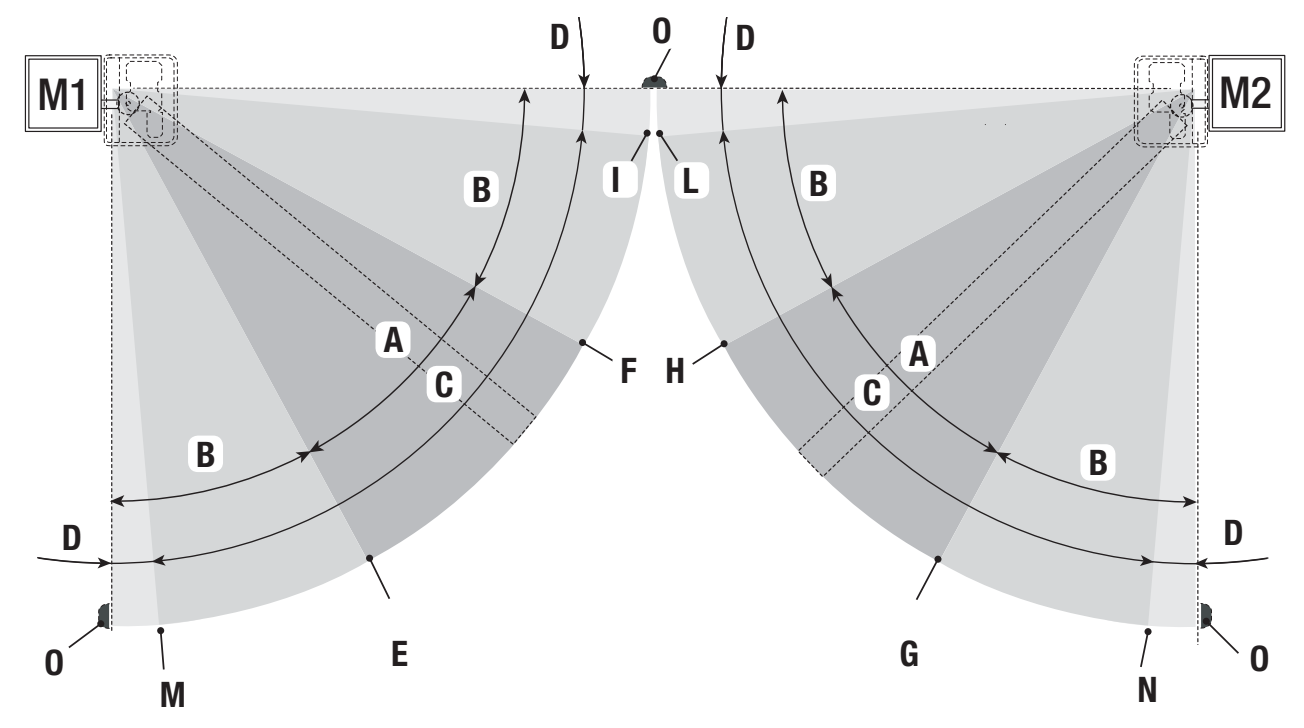

- $A =$  Normale snelheid
- $B^*$  = Vertraagde snelheid
- $C =$  Zone waar de encoder ingrijpt met de omkering van de beweging
- D = Zone waar de encoder ingrijpt met het stoppen van de beweging
- $E = \text{Vertraqingsstart}$  bunt tijdens het openen [M1 Opn Slw Dwn]
- $F = Vertragingsstart$ punt tijdens het sluiten [M1 Cls Slw Dwn]
- $G = \text{Vertragingsstart}$ punt tijdens het openen [M2 Opn Slw Dwn]
- $H = V$ ertragingsstartpunt tijdens het sluiten **[M2 Cls Slw Dwn]**
- $I^{**}$  = Naderingsstartpunt tijdens het sluiten **[M1 Close Accel]**
- $L^{**}$  = Naderingsstartpunt tijdens het sluiten **[M2 Close Accel]**
- M\*\* = Naderingsstartpunt tijdens het openen [M1 Open Accel]
- $N^{**}$  = Naderingsstartpunt tijdens het openen **[M2 Open Accel**]
- $0 =$  Eindaanslagen
- Minimaal 600 mm van de eindaanslag.
- Stel het naderingspercentage zodanig in met de functie [M1 Close Accel] voor M1 en [M2 Close Accel] voor M2 in het menu [ENCODER] dat een afstand wordt verkregen van tussen de 1 en max. 50 mm van het eindaanslagpunt.

# BUITEN GEBRUIK STELLEN EN SLOPEN

Voordat u het afval verwerkt, dient u altijd de voorschriften terzake te controleren die gelden in het land van installatie. De verpakkingsonderdelen (karton, plastic, etc.) kunnen eenvoudigweg met het stedelijk afval worden verwerkt en hoeven alleen gescheiden te worden voor de recycling. Andere onderdelen zoals printplaten, zenderbatterijen, etc. kunnen echter vervuilende stoffen bevatten. Deze moeten daarom bij erkende afvalbedrijven worden ingeleverd voor de verwerking van schadelijk afval.

VERVUIL HET MILIEU NIET MET AFVAL!

# NORMEN WAARNAAR WORDT VERWEZEN

Het product is conform de geldende toepasselijke richtlijnen.

# CAME T

# CAME S.p.A.

Via Martiri Della Libertà, 15 31030 Dosson di Casier - Treviso - Italy tel. (+39) 0422 4940 - fax. (+39) 0422 4941